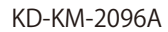

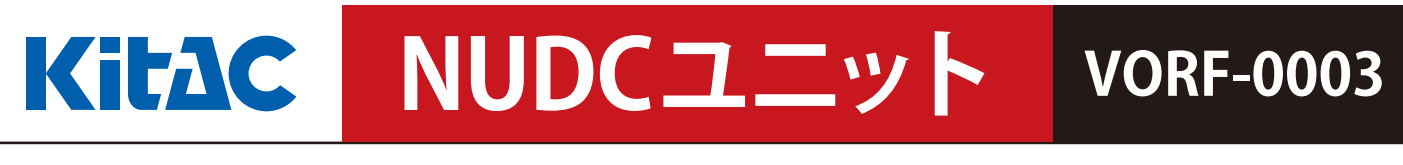

NUDCユニットは金庫や計数機などの周辺機器データを集約してSCIIへ送信する機器です。

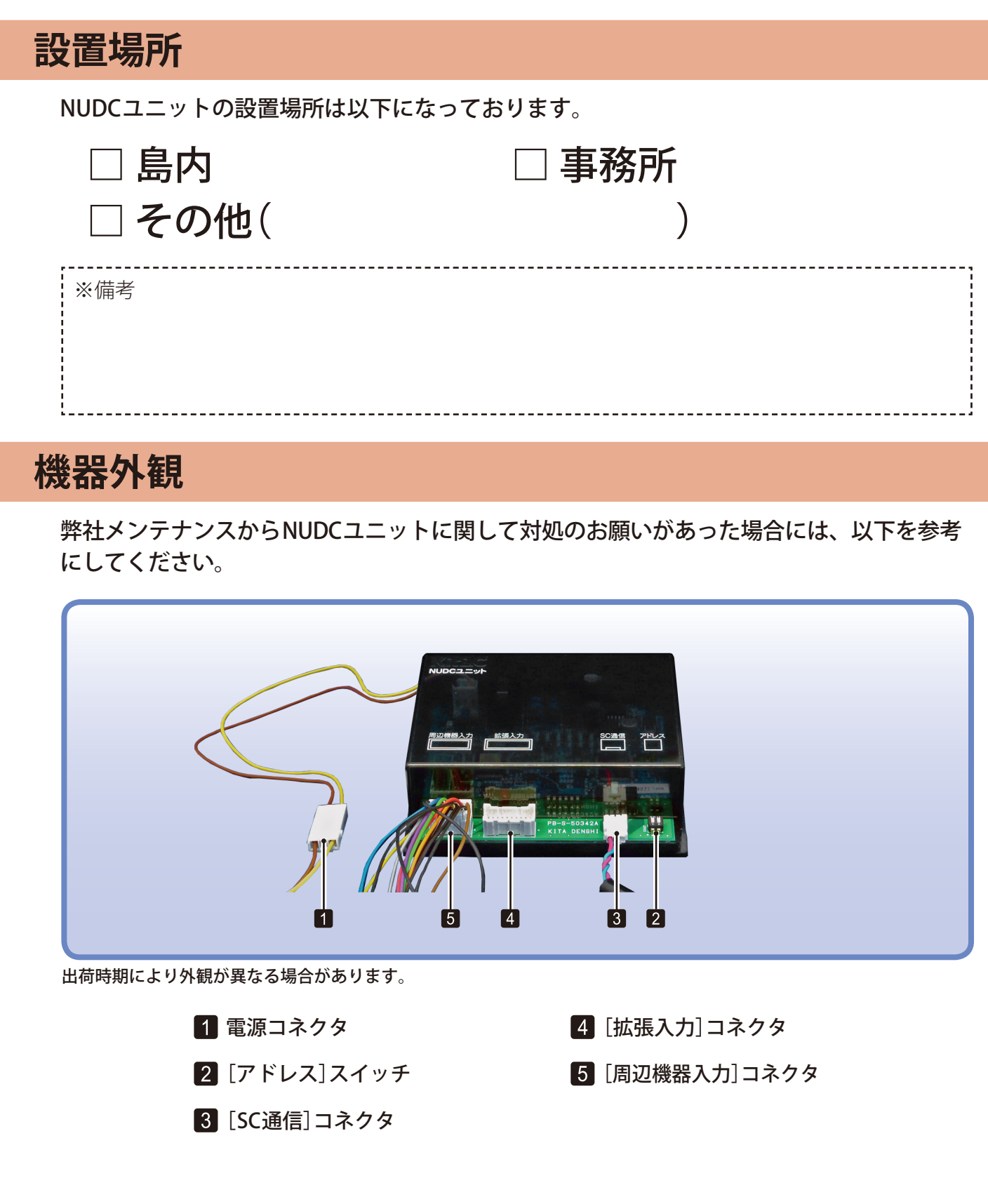

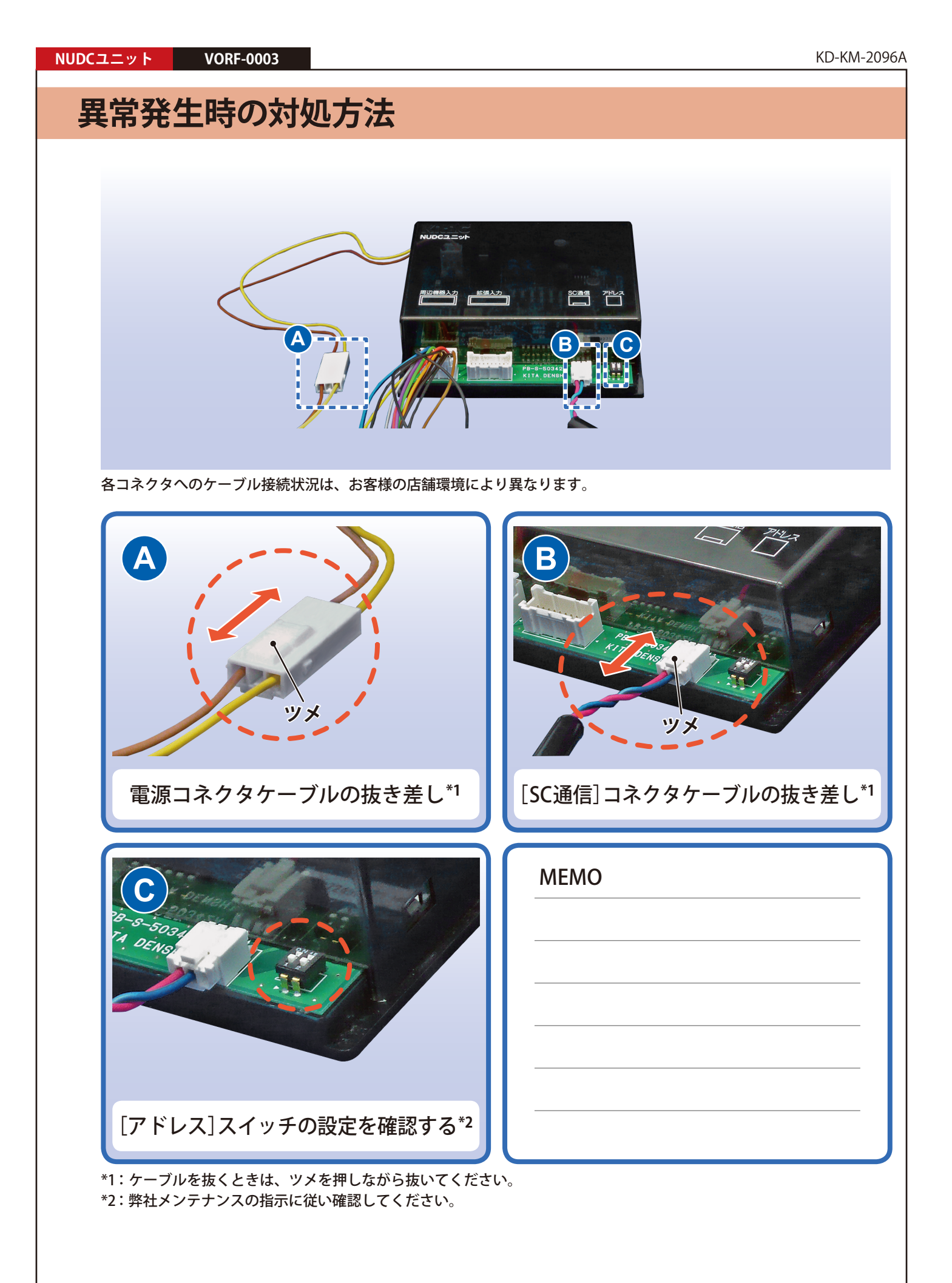

# **交換手順**

# **交換前の注意**

- **•** NUDCユニットの交換は、弊社メンテナンスから指示があった場合のみ行ってください。
- **•** 通信異常が発生している場合には、ケーブルの接続やLEDなどを確認してください。**\*1**
- **•** 発生している障害によっては、交換しても復旧しない場合があります。(例えば通信ケー ブル不良の場合などがあります。)
- **•**[アドレス]スイッチの変更には、精密マイナスドライバー(直径:2.5mm~3.0mm)が 必要です。
- **•** 交換するとNUDCユニット配下の周辺機器の計数データがクリアされます。
- **•** 交換は営業時間外に行ってください。交換前にHC状態が[HC:閉店後]または[HC:開 店前]になっていることを確認してください。交換には時間がかかる場合があるため、 開店前は時間に余裕を持って行ってください。
- **•** 交換しても復旧しない場合には、弊社メンテナンスまでお問い合わせください。

## ◎ヒント)

### **\*1:参照「スタートアップガイド\_島内機器との通信異常」**

## **交換手順**

ここでは、撤去する設置中のNUDCユニットを「旧NUDCユニット」、交換して新たに設置 するNUDCユニットを「新NUDCユニット」と表記します。

**旧NUDCユニットの雷源コネクタケーブルを抜く。** 

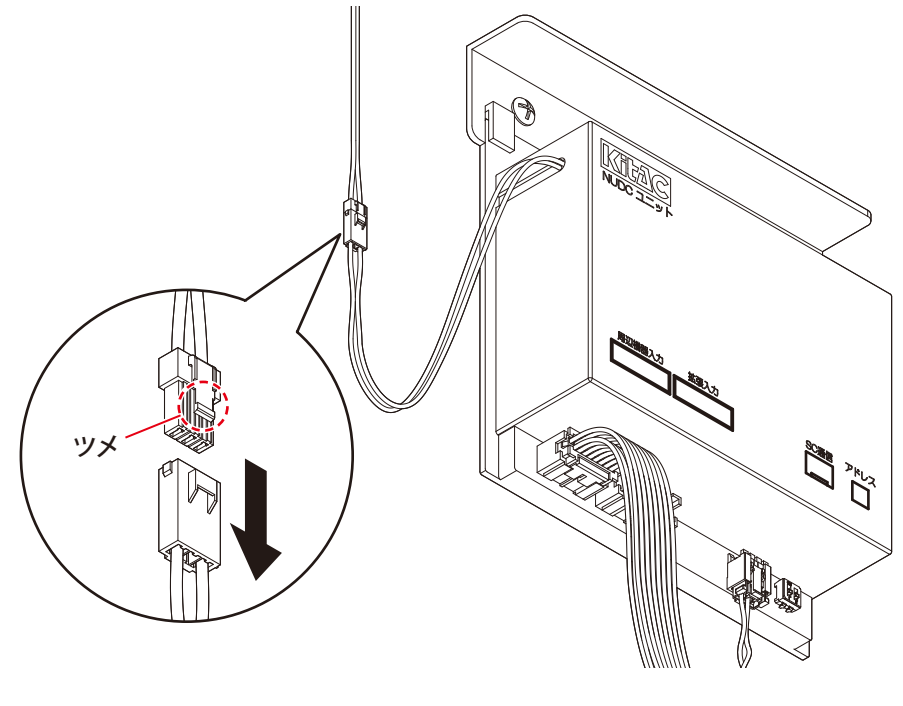

→ ケーブルを抜くときは、ツメを押しながら抜いてください。

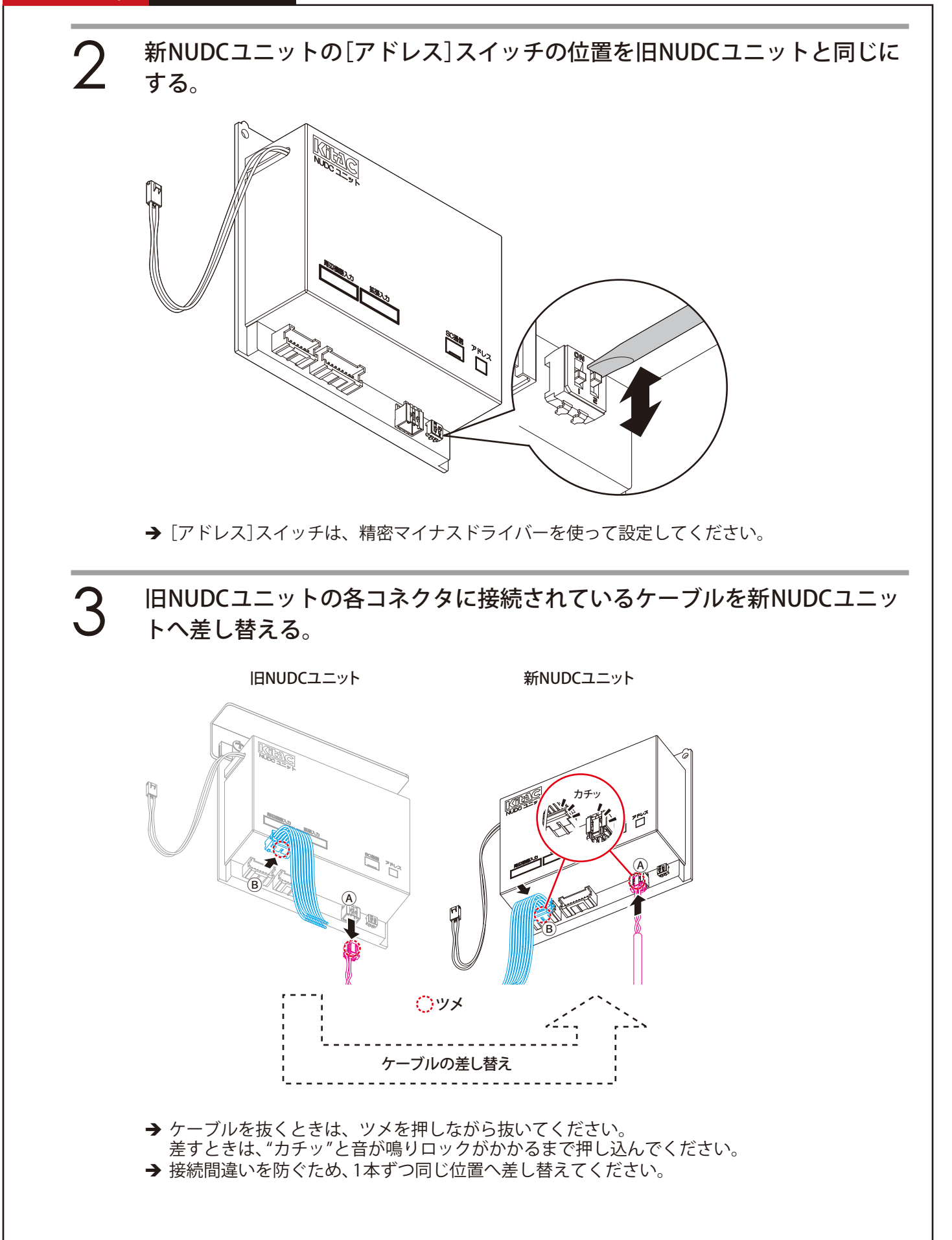

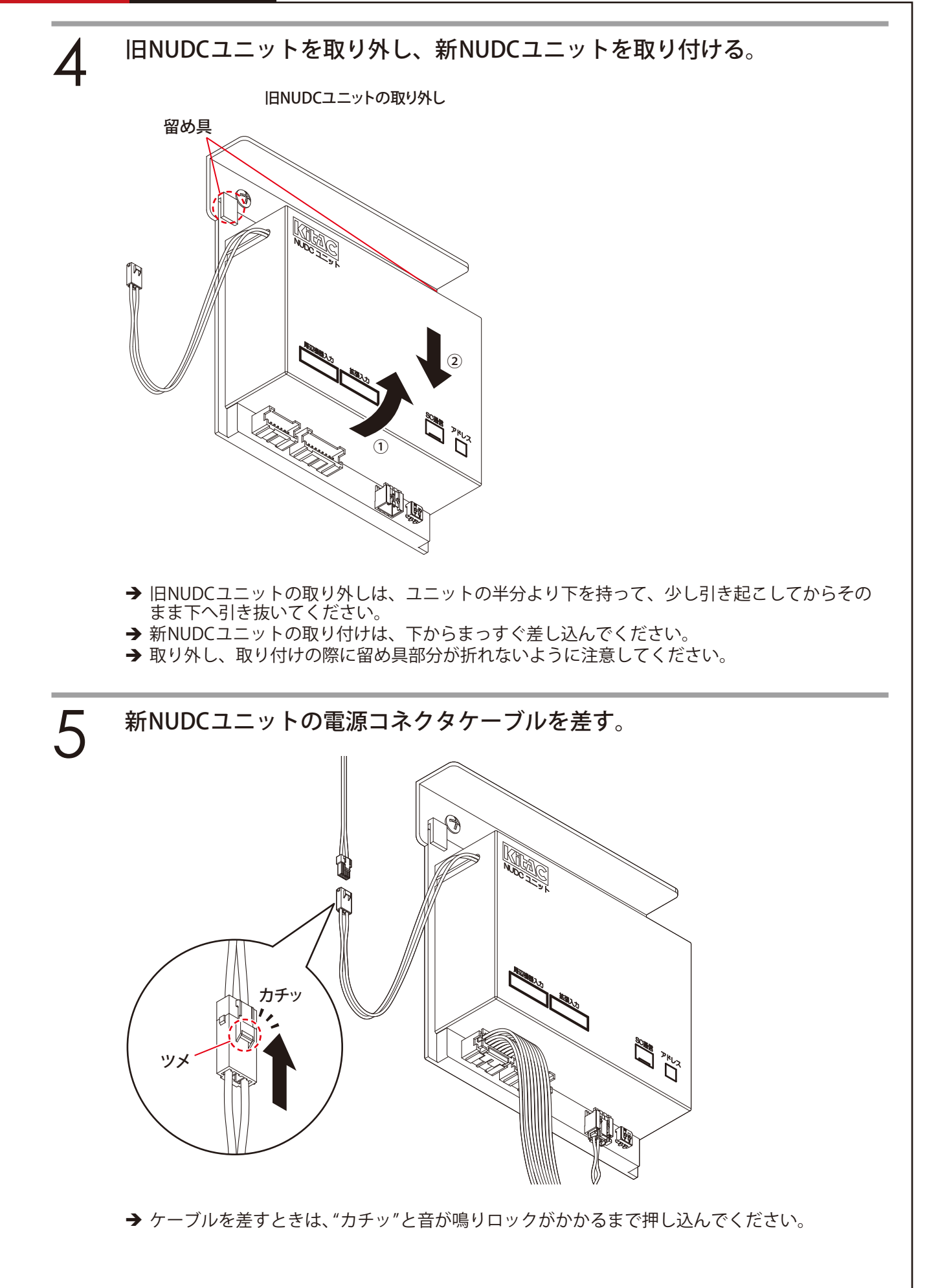

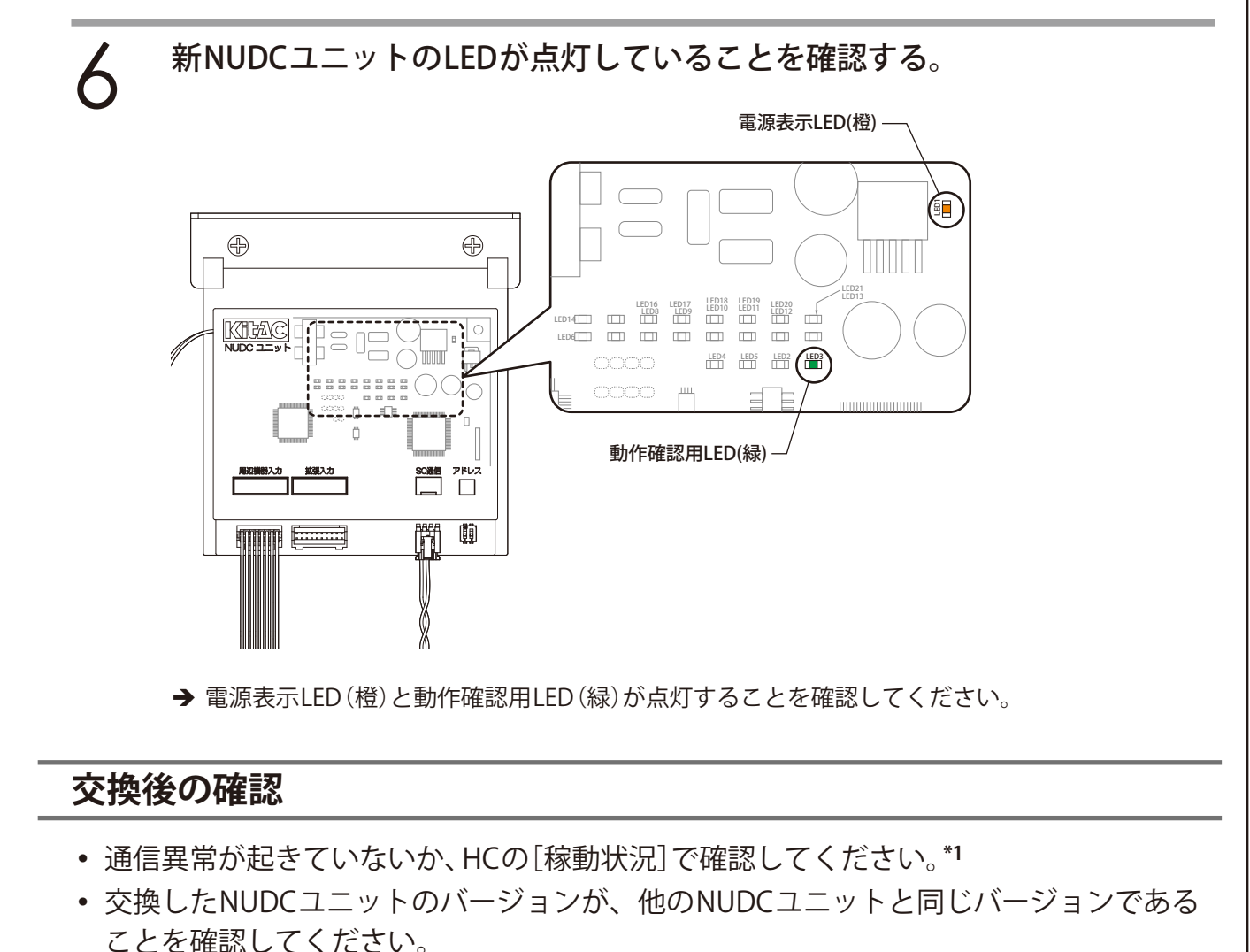

バージョンが違う場合には、交換したNUDCユニットを取り外し、弊社メンテナンスま でお問い合わせください。**\*2**

**•** NUDCユニットの動作確認をテストモードで行ってください。**\*3**

#### ◎ヒント

**\*1:参照「事務所端末 HC基礎編\_稼動状況」 \*2:参照「スタートアップガイド\_接続機器のバージョン確認」 \*3:参照「スタートアップガイド\_試し打ち(テストモード)」**

#### **IF KITA DENSHI CORPORATION**

株式会社 北電子 〒171-0021 東京都豊島区西池袋1-7-7